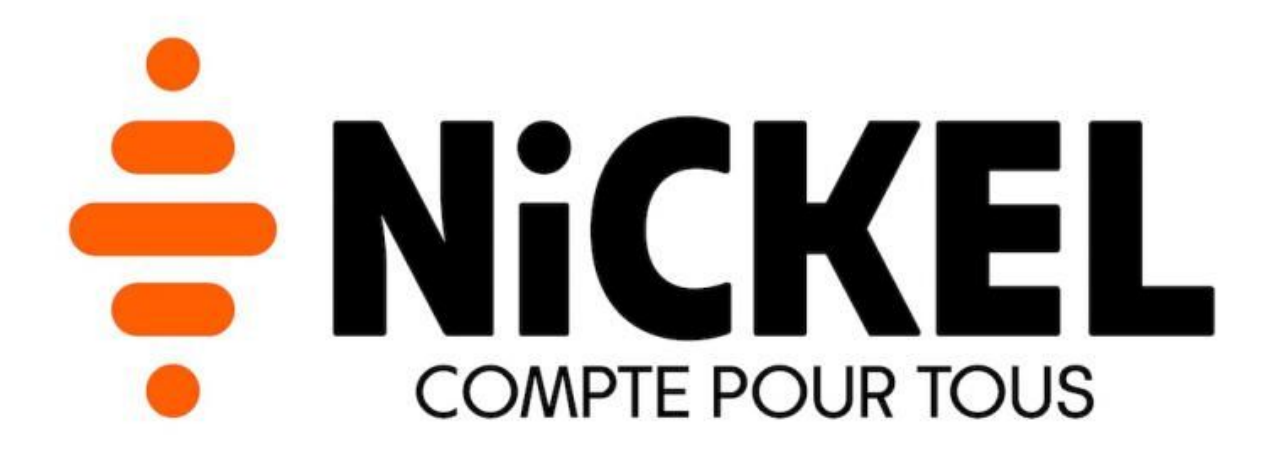

# **PSD2 SANDBOX**

# **How to use Nickel PSD2 SANDBOX**

version 1.0.0

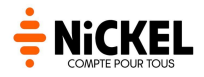

# <span id="page-1-0"></span>**Summary**

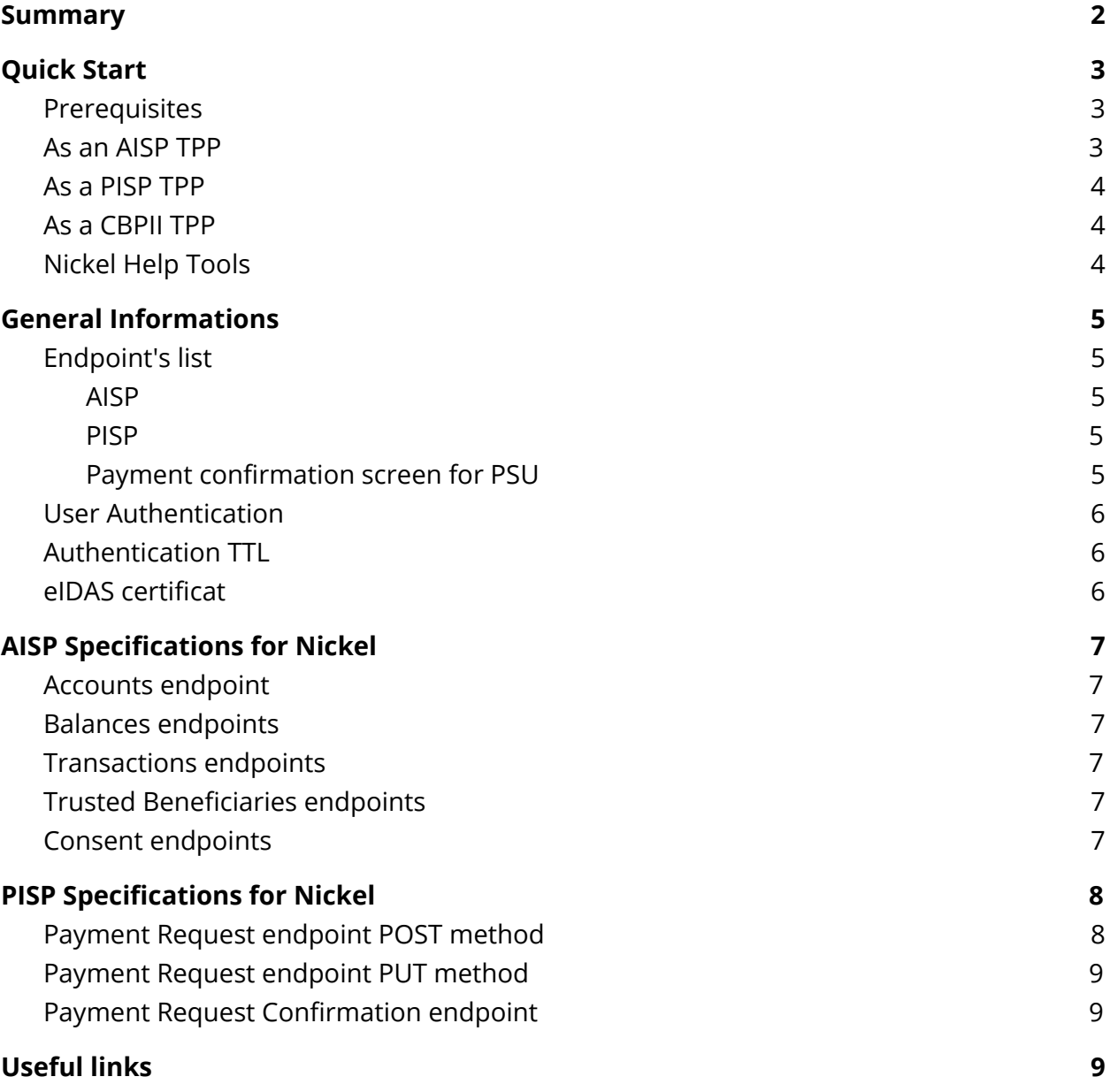

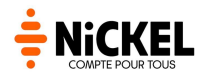

# <span id="page-2-0"></span>**Quick Start**

<span id="page-2-1"></span>Complete the following steps to use our DSP2 API.

### **Prerequisites**

To run this quickstart, you need:

- A client ID provided by our team, please contact us : contact.dsp2@compte-nickel.fr
- A web browser
- A tool to build and run HTTP request (we use Postman: <https://www.getpostman.com/> and we provide a test collection here [https://sandbox-docs-dsp2.abm-uid.com/tools/FPE\\_PSD2\\_SANDBOX.postman\\_collec](https://sandbox-docs-dsp2.abm-uid.com/tools/FPE_PSD2_SANDBOX.postman_collection.zip) [tion.zip\)](https://sandbox-docs-dsp2.abm-uid.com/tools/FPE_PSD2_SANDBOX.postman_collection.zip)

#### **Tips:**

Using Postman, you may have to turn off 'SSL certificate verification' in Settings > General

# <span id="page-2-2"></span>**As an AISP TPP**

- 1. Get an authorization code
	- Use our tool to build the URL for our OAUTH2 provider : [https://sandbox-docs-dsp2.abm-uid.com/tools/redirect\\_helper.html.](https://sandbox-docs-dsp2.abm-uid.com/tools/redirect_helper.html)
	- Click on the generated URL and login with a client account (Login: Hannibal, password: Nickel\_Dsp2, SMS code: 1234)
	- Copy the authorization code
- 2. Exchange the authorization code for an access token and refresh token

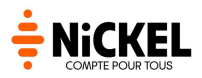

- Use the following endpoint which the **[Authorization](https://openid.net/specs/openid-connect-core-1_0.html#AuthorizationEndpoint) Endpoint** section in the OpenID Connect specification : [https://customer-auth.abm-uid.com/auth/realms/PSD2\\_SANDBOX/protocol/o](https://customer-auth.abm-uid.com/auth/realms/PSD2_SANDBOX/protocol/openid-connect/token) [penid-connect/token](https://customer-auth.abm-uid.com/auth/realms/PSD2_SANDBOX/protocol/openid-connect/token)
- Else, use postman with the 01 Authentication > 02 Get Access Token request of our test collection, the access token is automatically set in Postman variables
- 3. With your brand new access token, call our APIs thanks to our Postman collection or STET [documentation.](https://www.stet.eu/en/psd2/)

# <span id="page-3-0"></span>**As a PISP TPP**

- Use our AISP Postman collection to post a payment request or **STET** [documentation.](https://www.stet.eu/en/psd2/)
- In the payment request response, use the links in "\_links" property in your browser to access the payment confirmation IHM.

#### **Tips:**

<span id="page-3-1"></span>If the last digit of the payment amount is odd, our core banking emulator will reject it.

# **As a CBPII TPP**

<span id="page-3-2"></span>Please contact our technical team.

# **Nickel Help Tools**

For helping you to get access token in DSP2, you can use the following URL :

[https://sandbox-docs-dsp2.abm-uid.com/tools/redirect\\_helper.html](https://sandbox-docs-dsp2.abm-uid.com/tools/redirect_helper.html)

By default, the form redirect URL is filled with static HTML displaying [authorization](https://sandbox-docs-dsp2.abm-uid.com/tools/code_helper.html) code.

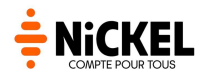

# <span id="page-4-0"></span>**General Informations**

# <span id="page-4-1"></span>**Endpoint's list**

Our APIs follows the STET [recommandations](https://www.stet.eu/en/psd2/).

### <span id="page-4-2"></span>**AISP**

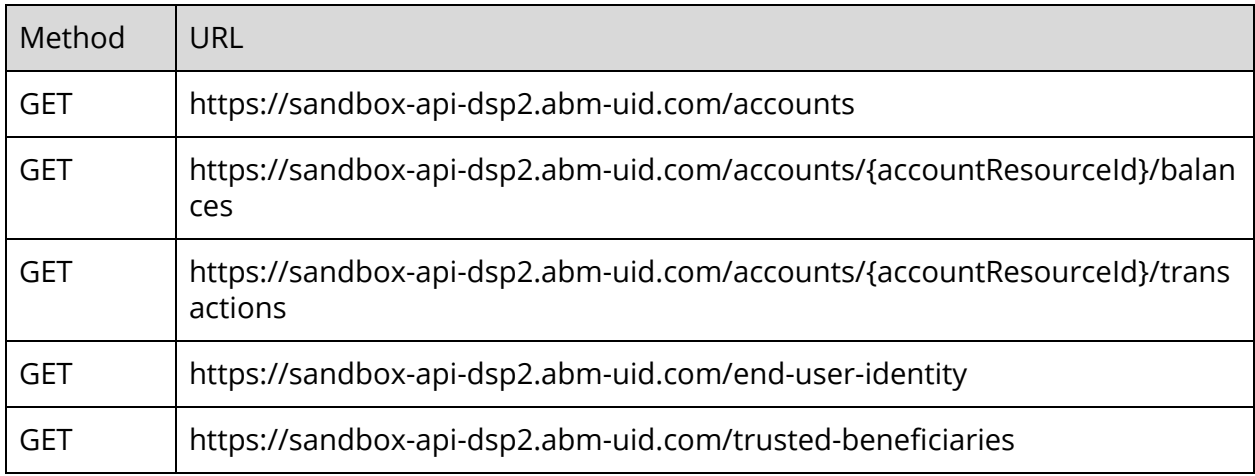

#### <span id="page-4-3"></span>**PISP**

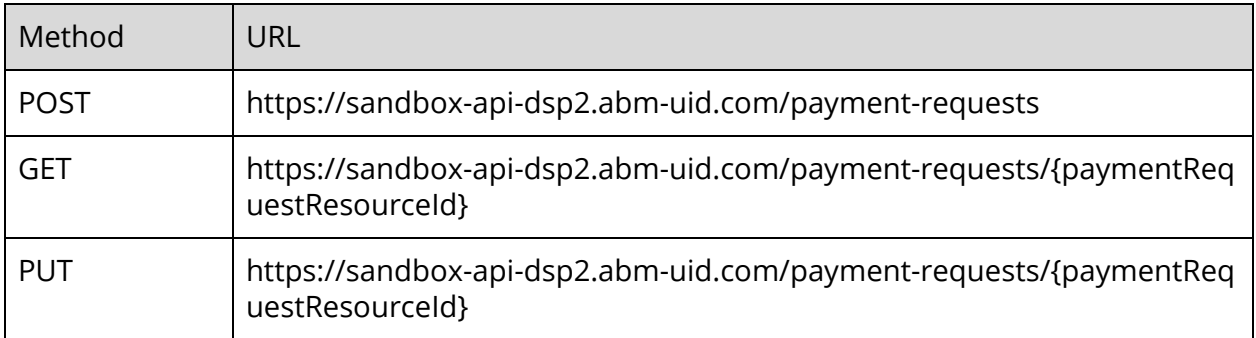

# <span id="page-4-4"></span>**Payment confirmation screen for PSU**

You can access to the payment confirmation screen on the following URL :

[https://sandbox-payment-dsp2.abm-uid.com/{paymentid}](https://sandbox-payment-dsp2.abm-uid.com/%7Bpaymentid%7D)

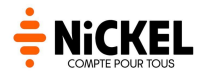

# <span id="page-5-0"></span>**User Authentication**

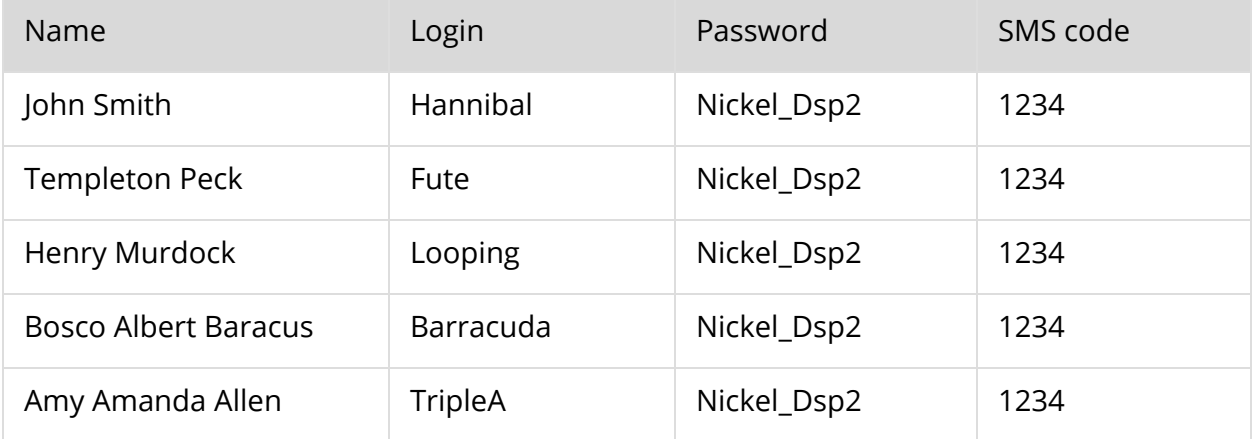

#### **Tips:**

Even though the sms code is still the same, it expired after 120 seconds.

# <span id="page-5-1"></span>**Authentication TTL**

- SMS code: 2 minutes
- Authorization code: 1 minute
- Access Token: 5 minutes
- Refresh Token: 30 minutes

# <span id="page-5-2"></span>**eIDAS certificat**

In our sandbox, eIDAS certificate validation is disabled for the moment. You have to provide a header **X-tpp-o** with the name of your company.

Otherwise, you'll get a **HTTP error 400 Bad Request**.

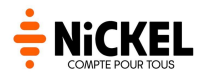

# <span id="page-6-0"></span>**AISP Specifications for Nickel**

# <span id="page-6-1"></span>**Accounts endpoint**

Nickel customer can have only one account so :

- Endpoint return only one account for each user.
- The "\_links" property doesn't contain the pagination (first, last, next and prev) because there is only one account.

Nickel accept only EURO payment so all currency values are "EUR".

# <span id="page-6-2"></span>**Balances endpoints**

Balances endpoint return only real-time balance, because Nickel works only with this balance.

<span id="page-6-3"></span>Nickel accept only EURO payment so all currency values are "EUR".

# **Transactions endpoints**

At the moment, the "\_links" property doesn't contain the pagination.

Nickel accept only EURO payment so all currency values are "EUR".

# <span id="page-6-4"></span>**Trusted Beneficiaries endpoints**

<span id="page-6-5"></span>At the moment, the "\_links" property doesn't contain the pagination.

# **Consent endpoints**

Return HTTP error 501 - Not implemented.

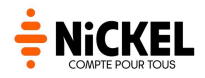

# <span id="page-7-0"></span>**PISP Specifications for Nickel**

# <span id="page-7-1"></span>**Payment Request endpoint POST method**

Only classic SEPA payments are allowed, so Payment Request body must be fill with :

- paymentRequestResource.paymentTypeInformation.serviceLevel = SEPA
- paymentRequestResource.paymentTypeInformation.categoryPurpose = CASH or DVPM.
- paymentRequestResource.paymentTypeInformation.localInstrument must be null.

Only one transaction is allowed, so:

- The requested execution date is at transaction level. **If there is a requested execution date at payment level, the request will failed.**
- The beneficiary is at transaction level. **If there is a beneficiary at payment level, the request will failed.**
- "REDIRECT" is the only authentication approach allowed. **If it's not present in the accepted approach, the request will failed.**

When the payment request is initiated, the status is set to "ACTC"

(AcceptedTechnicalValidation). So, when the user confirms the payment, if the status is not "ACTC", a 400 Bad Request Exception is thrown.

To simulate the core banking process and have some approved and rejected payment, a rule have been added :

- If the last digit of the amount is even, the payment will succeed. If it's odd, the payment will failed.
- If the payment succeed, the status will be "ACSC", it it fail, it will be "RJCT" dans the reason will be "CUST".

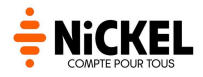

# <span id="page-8-0"></span>**Payment Request endpoint PUT method**

PUT method has the same rules as POST method.

Besides, the status reason information must be at transaction level. **If there is a status reason information at payment level, the request will failed.**

# <span id="page-8-1"></span>**Payment Request Confirmation endpoint**

Return an HTTP Error 404 - Not Found.

This endpoint is not implement because we only use REDIRECT approach.

# <span id="page-8-2"></span>**Useful links**

- [Nickel](https://sandbox-docs-dsp2.abm-uid.com/tools/redirect_helper.html) Help Tools
- Our postman [collection](https://sandbox-docs-dsp2.abm-uid.com/tools/FPE_PSD2_SANDBOX.postman_collection.zip) for test
- **[SANDBOX](https://sandbox-api-dsp2.abm-uid.com/) API URL**
- **[SANDBOX](https://sandbox-payment-dsp2.abm-uid.com/%7Bpaymentid%7D) API payment screen**
- STET PSD2 [documentation](https://www.stet.eu/en/psd2/)
- OpenID Connect [documentation](https://openid.net/specs/openid-connect-core-1_0.html)
- [Postman](https://www.getpostman.com/)